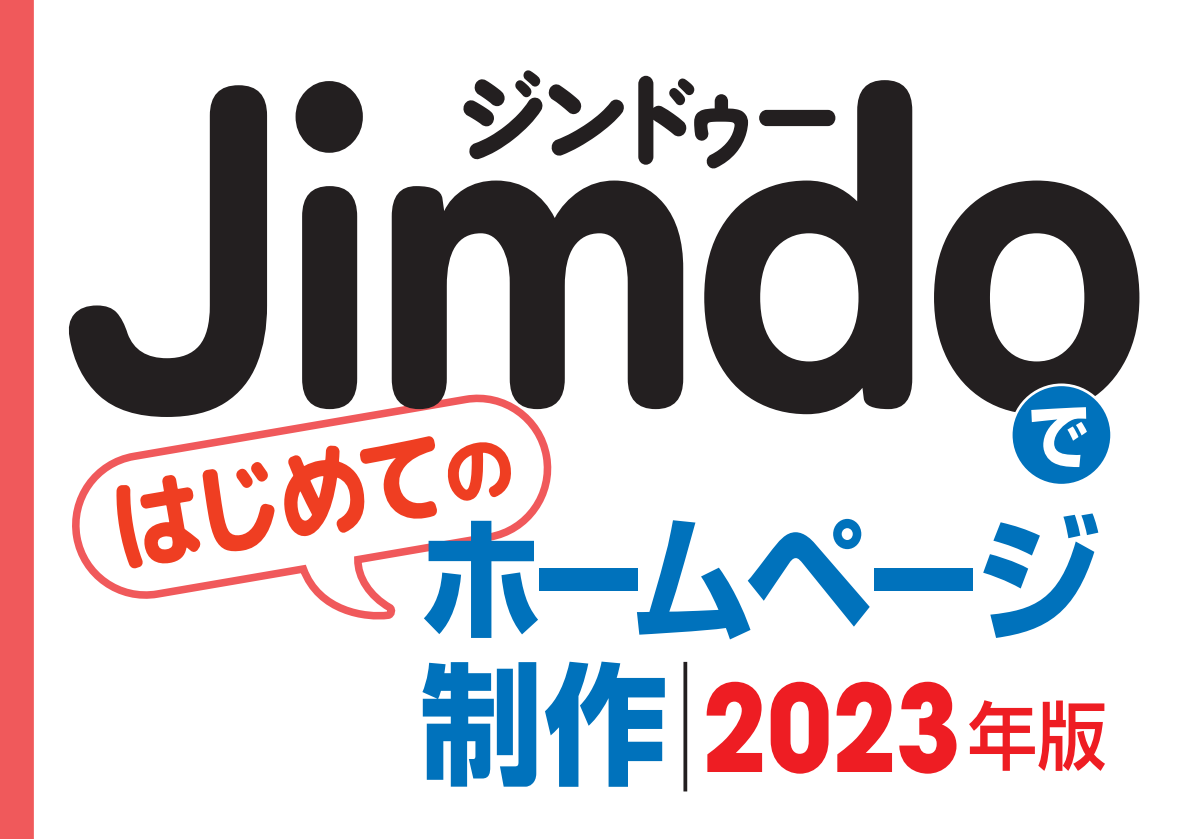

(株) KDDI ウェブコミュニケーションズ◉監修 相澤裕介◎著

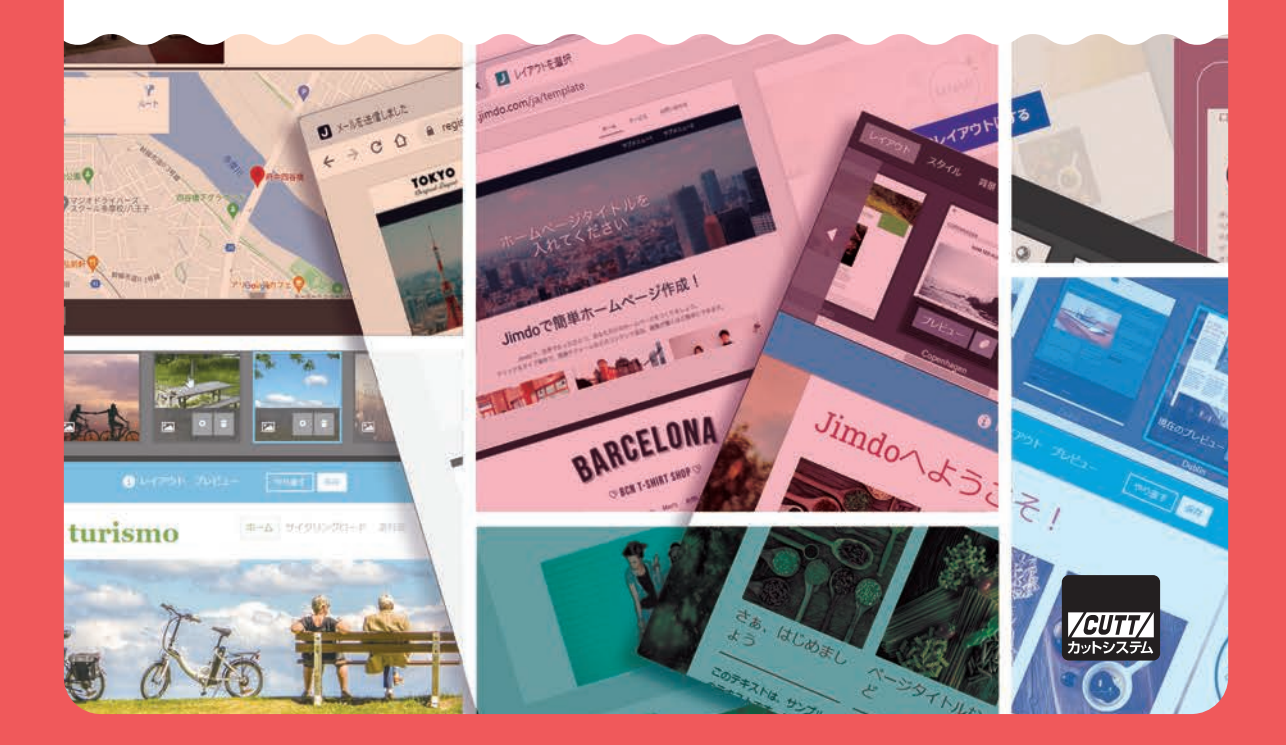

- ・本書で取り上げられているシステム名/製品名は、一般に開発メーカーの商標登録/商品名です。本書では、™および ®マークを明記していませんが、本書に掲載されている団体/商品に対して、その商標権を侵害する意図は一切ありません。 · 本書で紹介している URL や各サイトの内容は、変更、削除されている場合があります。
- ・本書は2023年4月時点のジンドゥー(Jimdo)をもとに執筆された書籍です。それ以降のアップデートにより、各機能の 画面が若干、変更されている場合もあります。あらかじめ、ご了承ください。

#### はじめに

 近年、インターネットを使った情報発信として真っ先に思い浮かべるのは、Twitter や Instagram などの SNS かもしれません。では、SNS があれば「 ホームページ( Web サイト ) はなくても大丈夫 」といえるでしょうか?

ここでは、飲食店を例にして考えてみましょう。「本日のおすすめ」や「割引キャン ペーン 」などの最新情報を伝える手段として、SNS は非常に効果的なツールといえます。 でも、これらの情報を受け取れるのは、そのお店をフォローしてくれている常連客だけ です。初めてお店を訪問しようとしている人には、たぶん、届きません……。

 仮に情報が届いたとしても、そういった人々が求めているのは「 本日のおすすめ 」 ではなく、まずは通常のメニュー( 価格 )を知りたい、お店の雰囲気を見てみたい、 営業時間やアクセス方法、予約方法などの基本的な情報を知りたい、といったケースが 多いと考えられます。SNS では、これらの情報を効率よく探すことができません。この ような場合は、やはりホームページのほうが役に立つと考えられます。

 普段からインターネットを使っている方なら、前述したような話は身に染みて実感し ていると思われます。よって、「 いつかはホームページを作成しないと…… 」と考えてい る方も沢山いるでしょう。でも、「 なかなか実行できない…… 」というのが実情かもしれ ません。その理由は、ホームページは SNS ほど簡単に作成できないからです。

 ホームページを作成するには、Web サーバーを確保し、ページの内容を HTML や CSS で記述していく必要があります。これらの作業を業者に頼むことも可能ですが、それな りの出費を求められます。SNS のように「 スマホひとつで 」という訳にはいきません。

このような場合にぜひ活用したいのが、本書で紹介するジンドゥー (Jimdo) です。 ジンドゥーを使うと、誰でも、無料で、ホームページを作成できるようになります。 HTML や CSS を勉強する必要はありません。Web サーバーを用意したり、専用のアプリ を用意したりする必要もありません。Word で文書を作成するときと同じような感覚で、 すぐにホームページを作成できます。

2023年4月時点で、ジンドゥーを使って作成されたホームページ (Webサイト)は 世界中に 3,200 万以上もあり、すでに多くの方がジンドゥーを利用しています。本書と の出会いをきっかけに、貴方のホームページ作成が成功することを願っています。

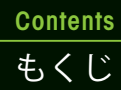

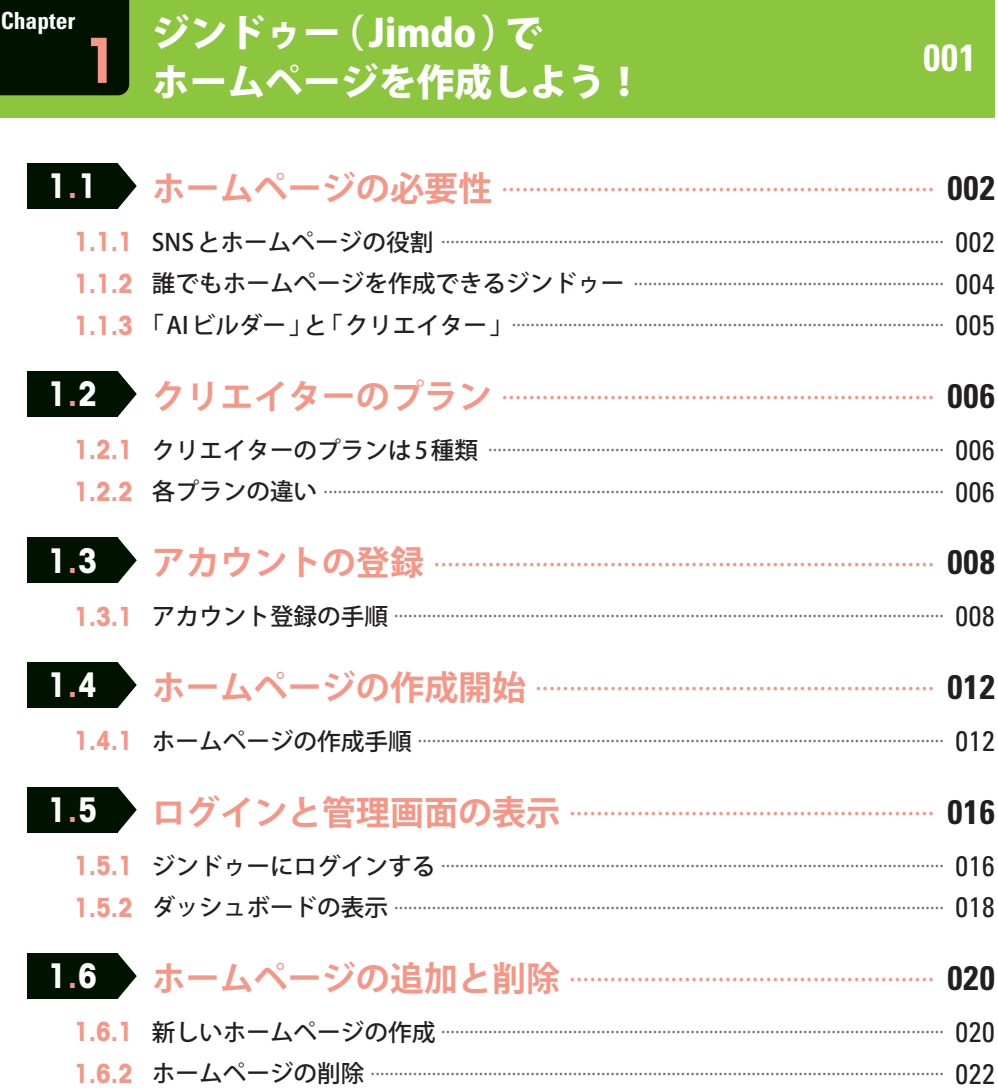

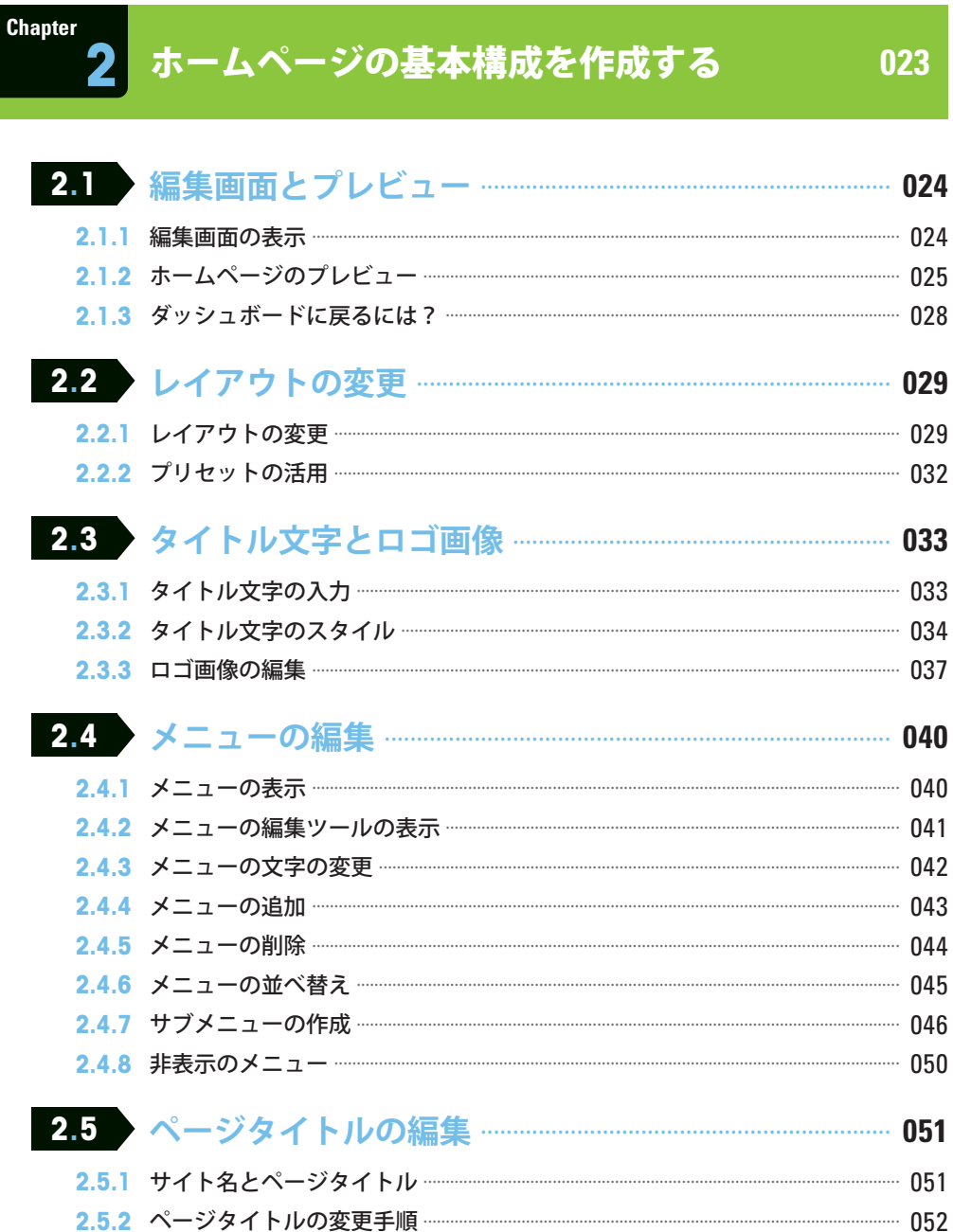

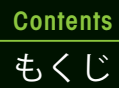

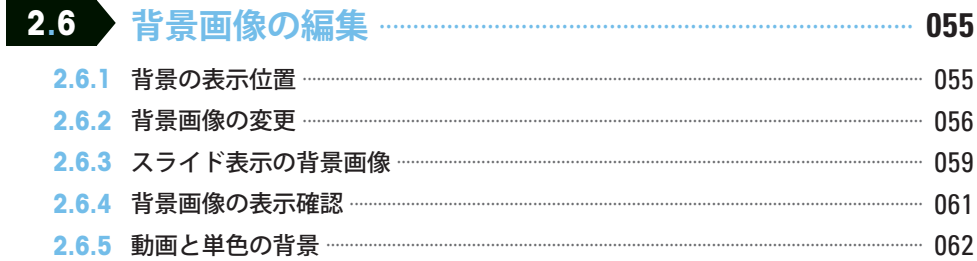

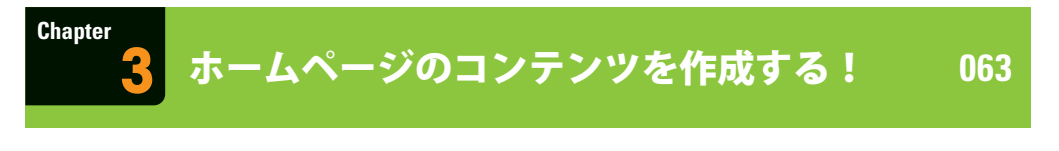

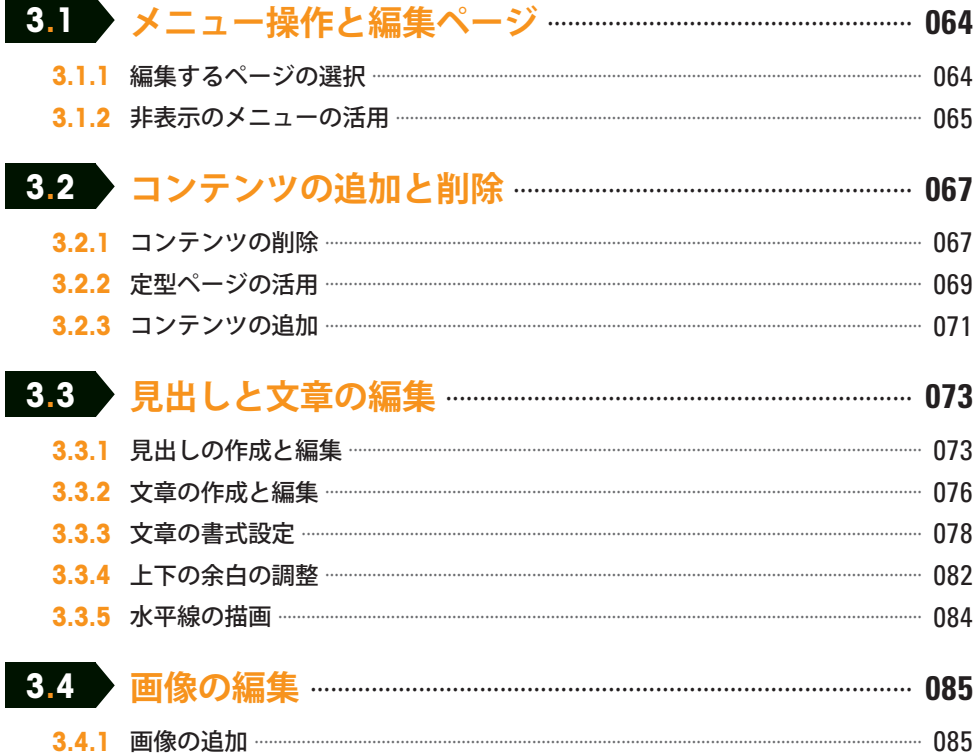

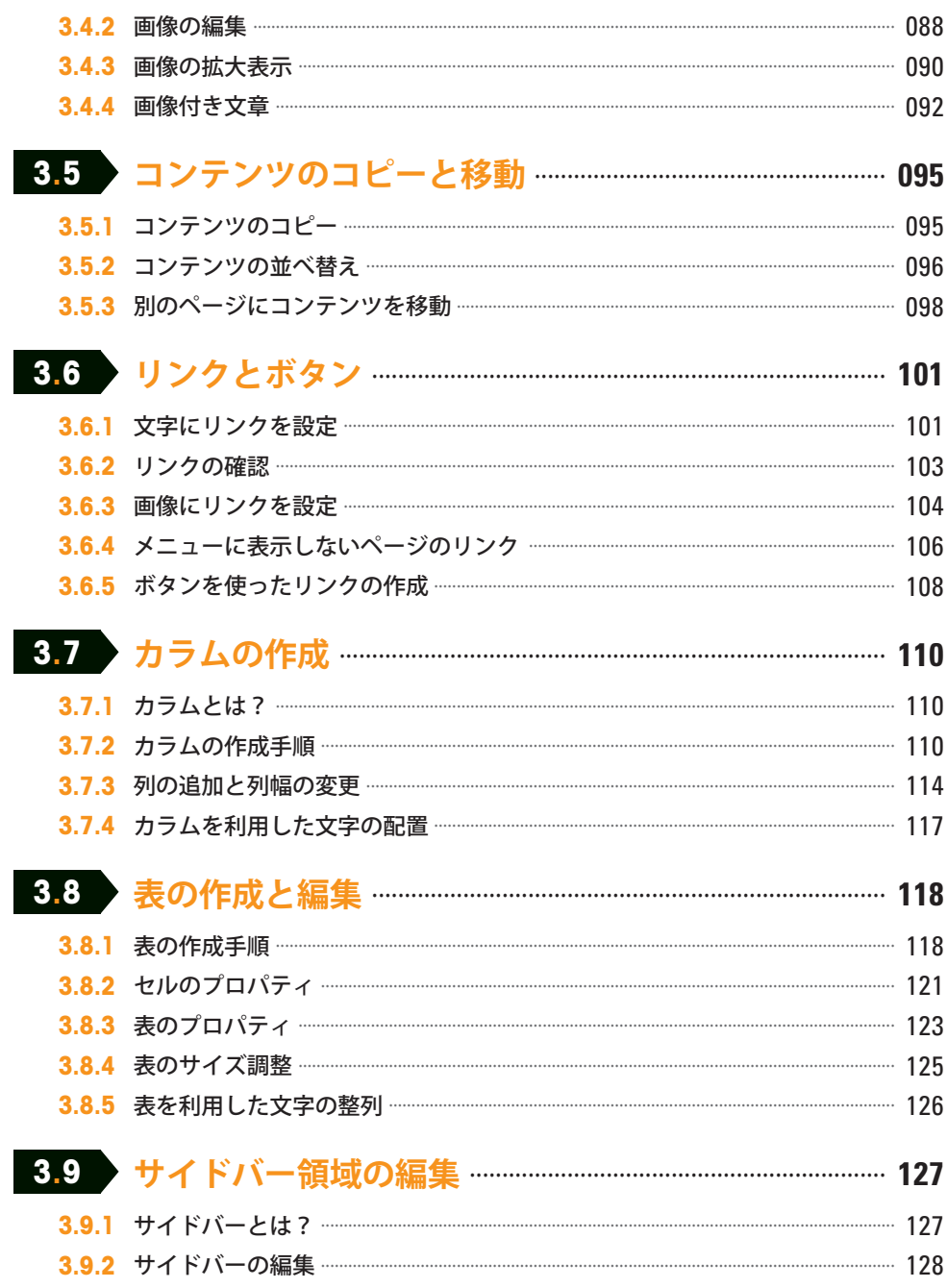

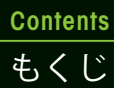

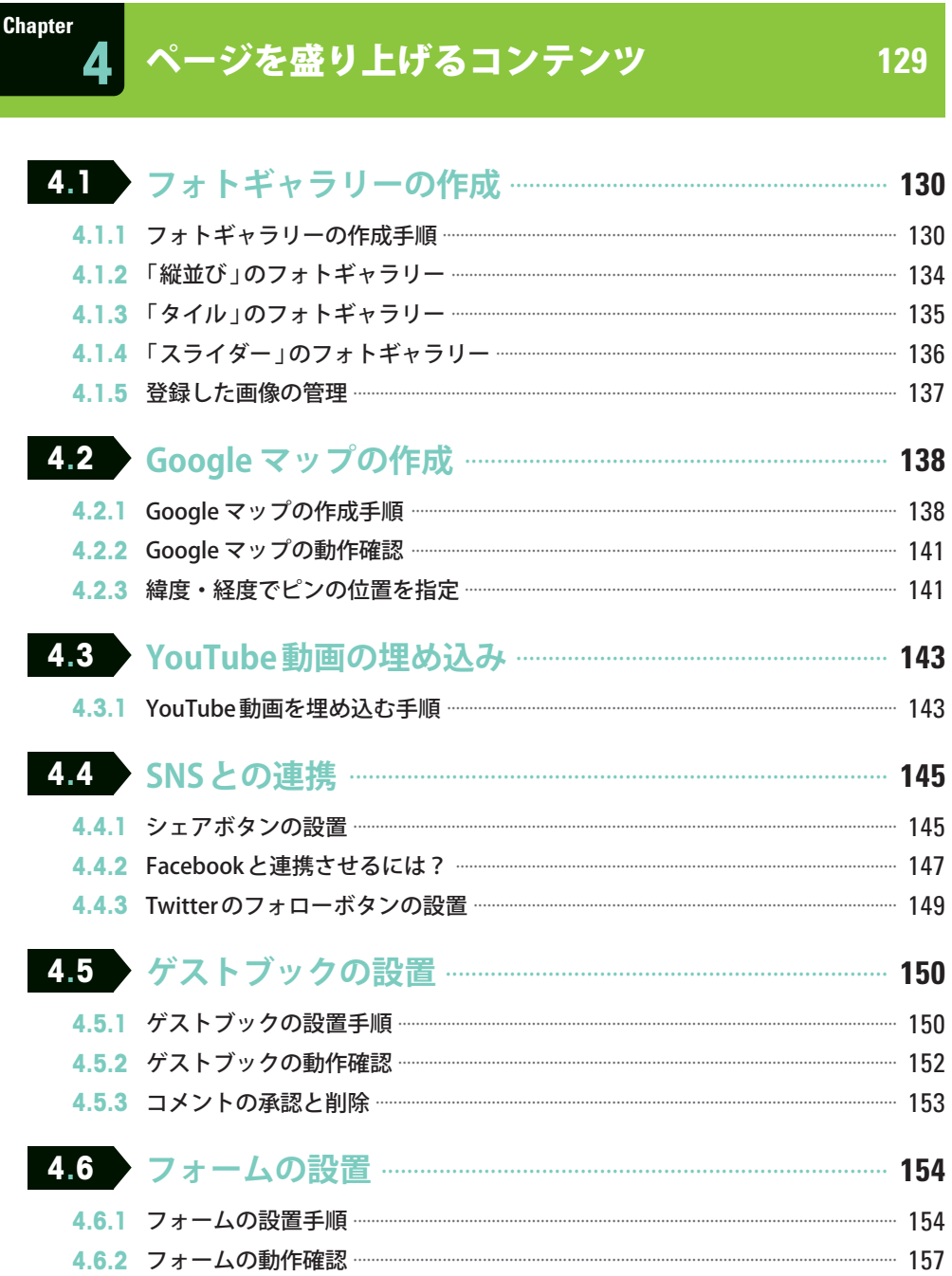

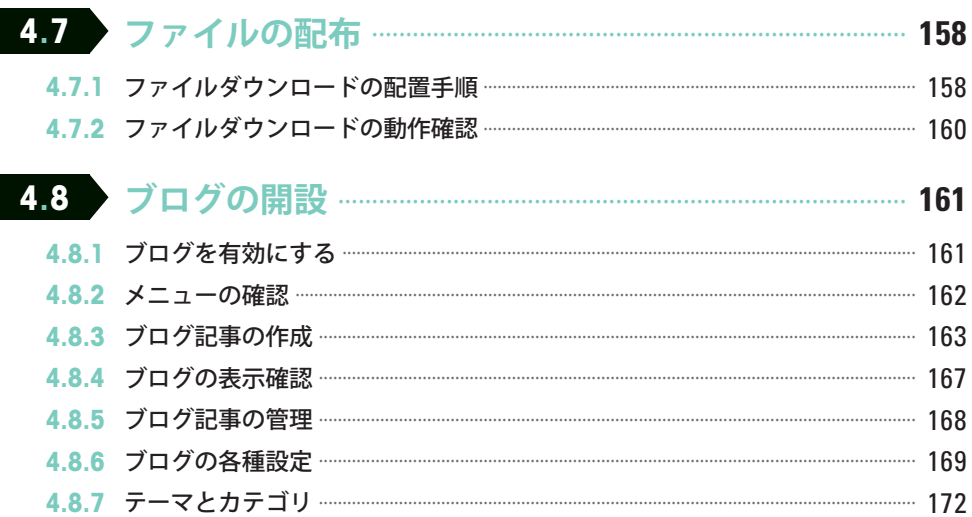

### **Chapter**

# 5 ホームページのスタイルと設定

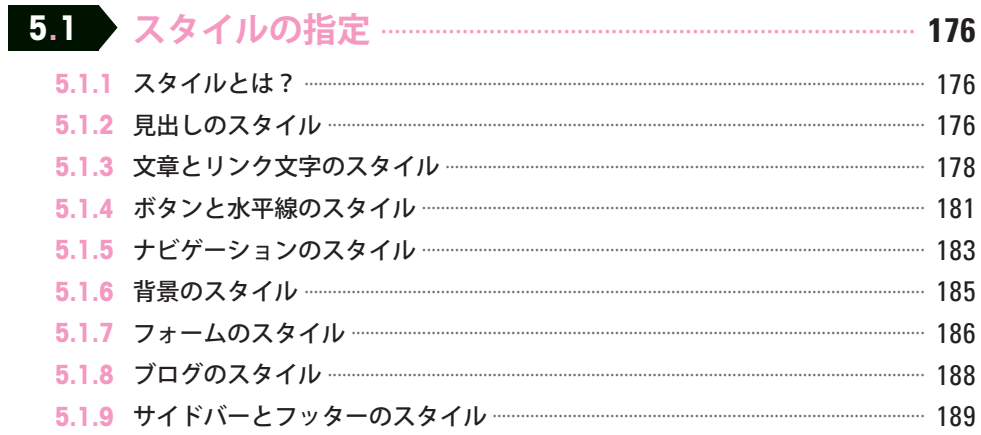

#### **Contents** もくじ

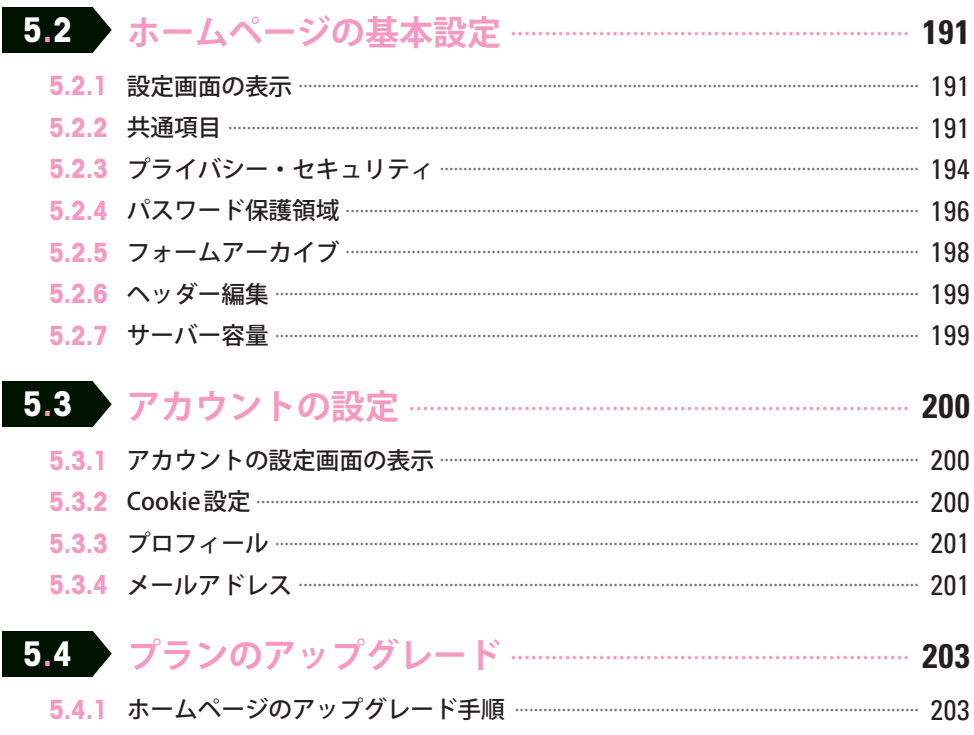

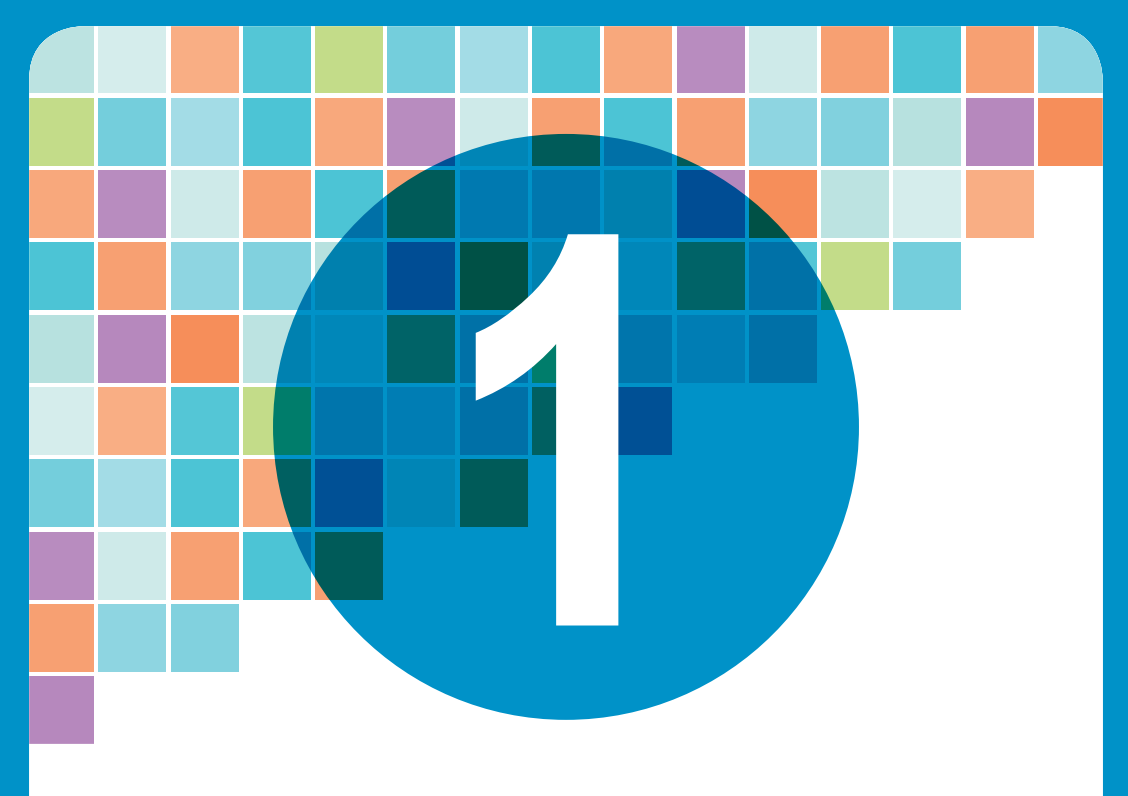

#### Chapter 1

## ジンドゥー(Jimdo)で ホームページを作成しよう!

ジンドゥー (Jimdo) は誰でも手軽にホームページを作 成できるサービスです。HTML の知識がない初心者の方 でも問題なく利用できます。まずは、ジンドゥーの概要、 アカウント登録の手順、ホームページの作成開始につい て解説していきます。

# **1.1 ホームページの必要性**

最初に、SNS とホームページの役割の違いを説明しておきます。また、ジンドゥー ( Jimdo )の概要についても簡単に紹介しておきます。

## 1.1.1 SNSとホームページの役割

 本書の冒頭にある「 はじめに 」でも述べたように、SNS とホームページは本質的な役割 が異なるツールと考えられます。

 Twitter や Instagram に代表される SNS は、最新の情報を伝える( 拡散する )ことに特化 したツールです。別の言い方をすると、「発信者」が伝えたいことを自分本位に発信する ツールともいえるでしょう。そして、上手くいくと、その情報が拡散されて大きな話題 を呼ぶことになります。

 一方、ホームページ( Web サイト )の主体は「 訪問者 」にあると考えられます。Google や Yahoo! などの検索サイトを経由して、各自が知りたい情報を探しにやって来る。そ れがホームページの役割です。SNS に比べると受け身の情報発信といえますが、訪問者 にとっての有益度は高いと考えられます。というのも、SNS のように勝手に降ってくる 情報ではなく、自ら求めて手に入れる情報となるからです。

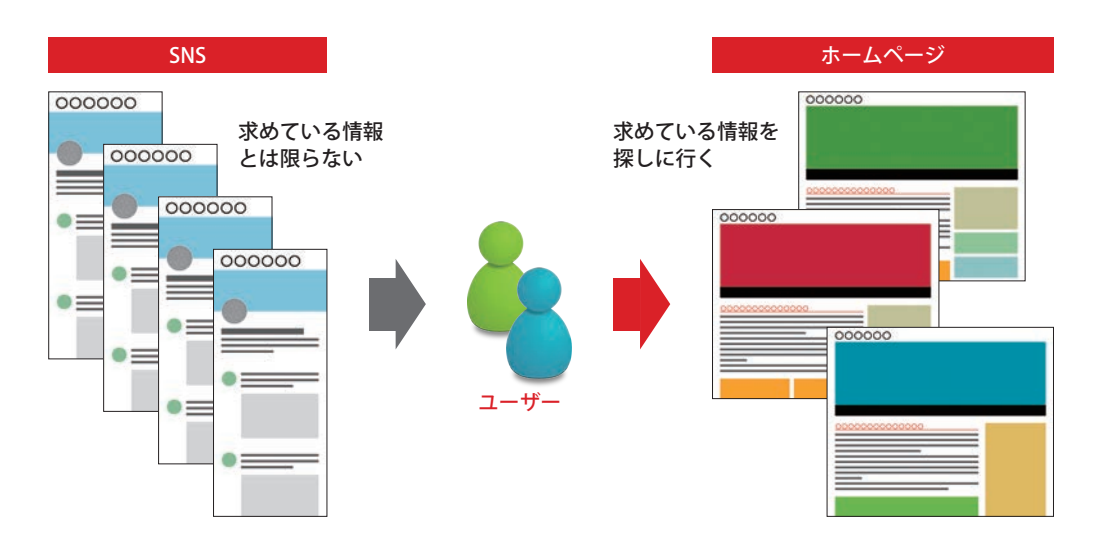

 あまり難しい話をしても何なので、具体的な例を紹介していきましょう。北海道の 旭川市に「 旭山動物園 」という有名な動物園があります。この動物園では、Twitter や Instagram、Facebook といった SNS だけでなく、ホームページでも情報を発信しています。 SNS に掲載されている情報は、どれもだいたい同じで、キリンやカバなど、さまざま な動物の現在の様子が動画や写真で紹介されています。旭山動物園をよく訪れる人、動 物好きの人にとっては、見ているだけでも楽しめるコンテンツといえるでしょう。

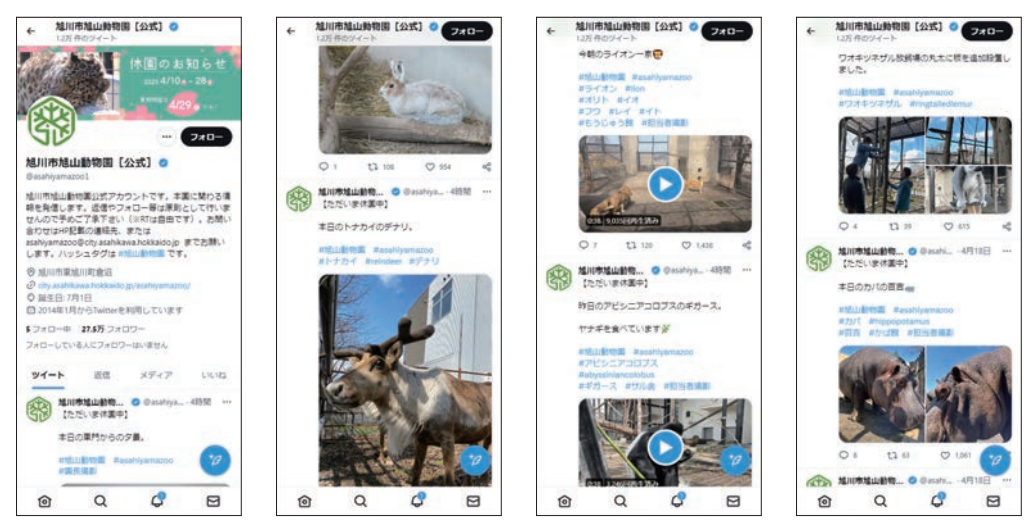

旭山動物園の公式Twitter(@asahiyamazoo1)

 一方、ホームページには、総合案内や施設紹介、開園期間・時間、入園料、地図・ア クセスなどの情報が掲載されています。こちらは「旭山動物園に行きたい! 」という方 に向けた情報が中心です。

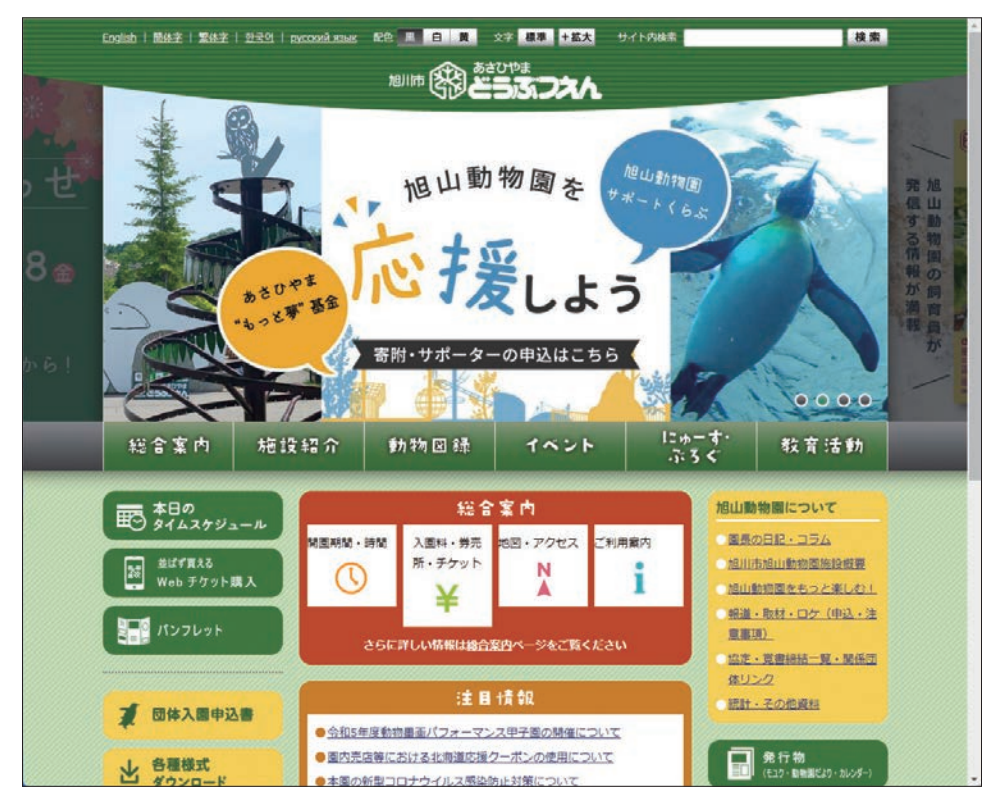

旭山動物園のホームページ

https://www.city.asahikawa.hokkaido.jp/asahiyamazoo/

このように「SNS」と「ホームページ」に求められる役割は異なります。「どちらか一方 があれば十分 」というものではありません。どちらも大切な情報発信ツールです。

これは、会社や団体、個人といった規模に関わる問題ではありません。「ウチは規模 が小さいから SNS だけでも大丈夫…… 」とはなりません。ホームページでしか伝えられ ない情報がある、ということを認識しておく必要があります。

### 1.1.2 誰でもホームページを作成できるジンドゥー

 ホームページを作成しようとするときに、大きな障壁となるのが「 Web サーバー 」と 「 HTML、CSS の知識 」です。インターネットにホームページを公開するには、あらかじ めWeb サーバーを確保 (レンタル)しておく必要があります。さらに、HTMLとCSSで 各ページの内容を記述していく作業も必要になります。これらは、初心者にとって困難 な課題となるかもしれません。

そこで、前述した障壁を排除して、誰でも手軽にホームページを作成できるようにし たサービスが**ジンドゥー (Jimdo)**です。ジンドゥーを使えば、HTML やCSS を知らない 初心者の方でも自由自在にホームページを作成できます。自分で Web サーバーを用意す る必要もありません。

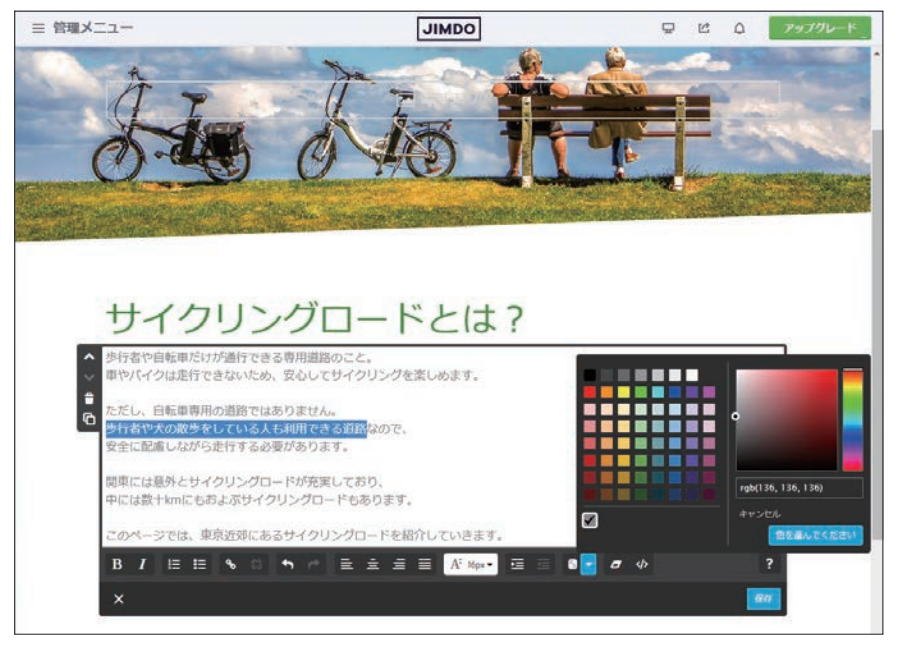

ジンドゥーの編集画面の例(クリエイター)

Chrome や Firefox、Edge、Safari といった、皆さんが普段から利用しているWeb ブラ ウザだけでホームページを作成できるのもジンドゥーの魅力です。ホームページを作成 するにあたって特別なアプリを用意する必要はありません。

そのほか、フォトギャラリーを掲載する、Google マップ (地図) を配置する、 YouTube 動画を埋め込む、掲示板やお問い合わせフォームを設置する、といったホーム ページを盛り上げるコンテンツも手軽に作成できます。実際に使ってみれば、**初心者の** 方でも問題なく作業を進められるということを実感できるでしょう。

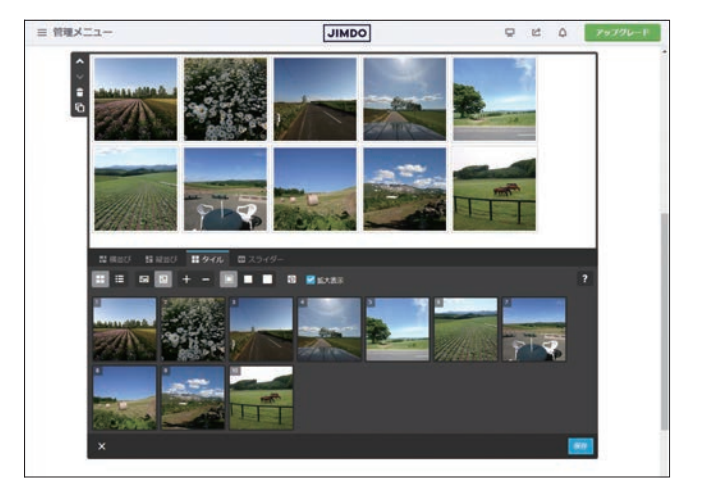

「フォトギャラリー」の編集ツール(クリエイター)

### 1.1.3 「 AI ビルダー」と「クリエイター」

ジンドゥーには、「ジンドゥー AIビルダー」と「ジンドゥークリエイター | という2つ のホームページ作成サービスが用意されています。これらのうち、本書では「ジンドゥー クリエイター 」の使い方を解説していきます。

「ジンドゥークリエイター」は、"こだわり"を持ってホームページを作成したい方に向 けたサービスです。自分でパーツを配置しながらコンテンツを組み上げていくため、自 在にホームページをカスタマイズすることが可能です。

もう一方の「ジンドゥー AI ビルダー」は、いくつかの質問に答えるだけでAI(人工知 能 )が自動的にホームページを作成してくれるサービスです。「 とにかく短時間でホーム ページを開設したい 」という方に向けたサービスです。気になる方は、こちらも試して みるとよいでしょう。

■ 「ジンドゥー AIビルダー 」を使ったホームページの作成イメージ

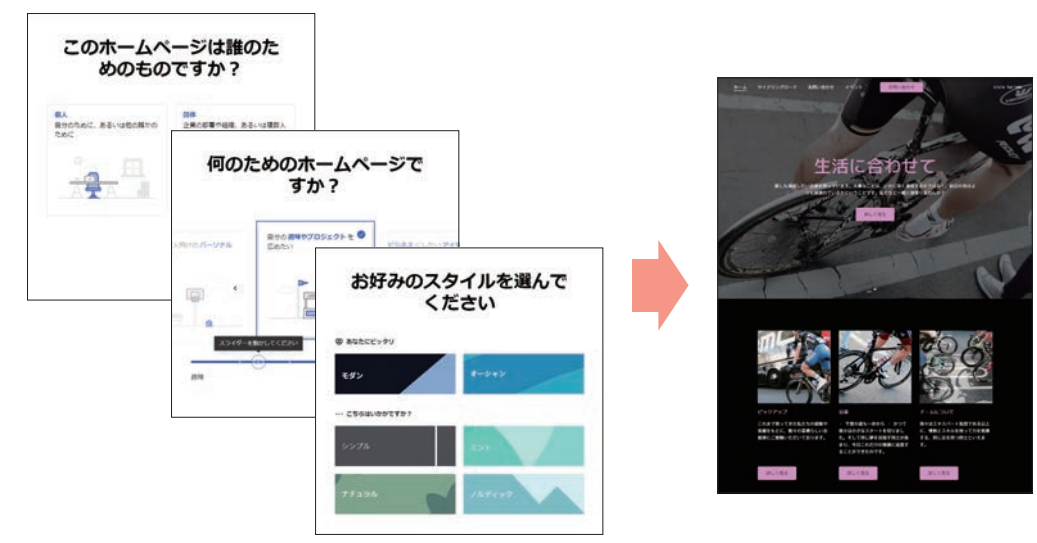

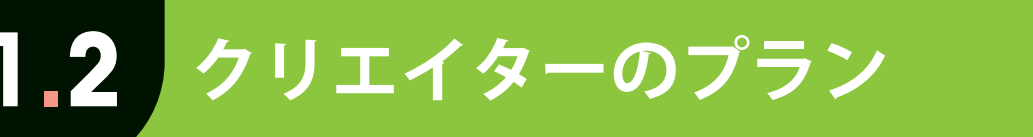

ジンドゥークリエイターには5種類のプランが用意されています。続いては、 無料プランと有料プランの違いなどを簡単に紹介していきます。

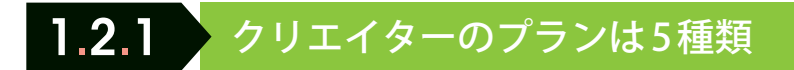

ジンドゥークリエイターには、5 種類のプランが用意されています。このうちFREE プ ランは無料(0円)で利用できるサービスとなります。他の4つのプランは有料サービス で、それぞれ以下の図に示した価格で提供されています。

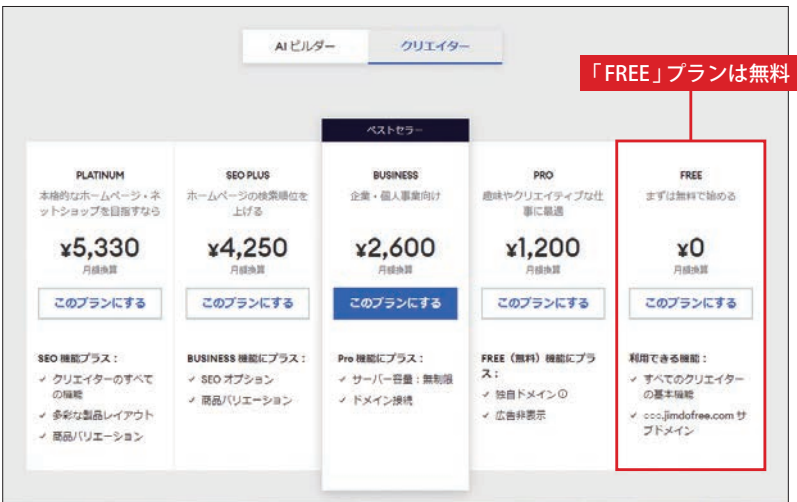

ジンドゥークリエイターに用意されているプラン(2023年4月時点)

 これらのプランは「 ホームページの作成を開始するとき 」に選択する仕組みになって います。初めてホームページを作成する方は、とりあえず無料の FREE プランを試してみ るとよいでしょう。

無料サービスと聞くと、『本格的なホームページを作成できないのでは……』と不安 を感じる方もいるかもしれません。でも、安心してください。一般的な用途であれば、 無料の FREE プランでも十分なホームページ作成機能を備えています。

### 1.2.2 各プランの違い

 では、それぞれのプランは何が違うのでしょうか? これについては、ジンドゥーの 公式サイトで「 プラン 」の紹介ページを見ると確認できます。初心者には理解しづらい 項目もあるので、主な違いを簡単にまとめておきましょう。

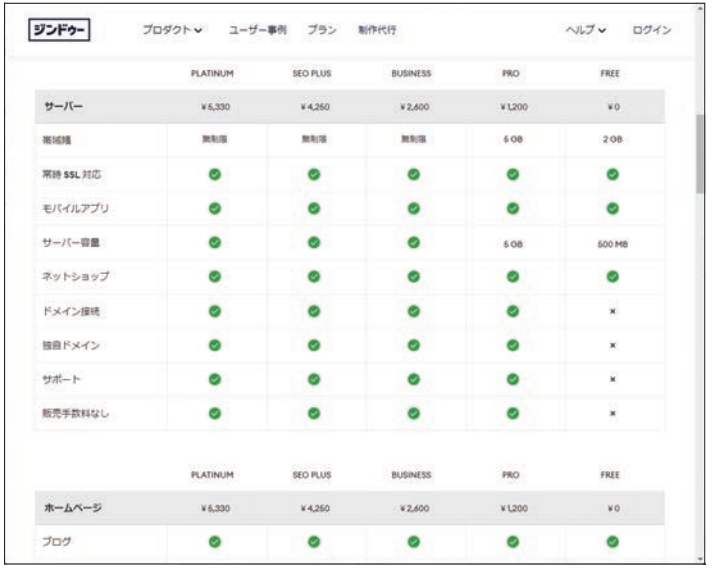

プランの紹介ページ

https://www.jimdo.com/jp/pricing/creator/

#### ■ 各プランの比較 (抜粋)

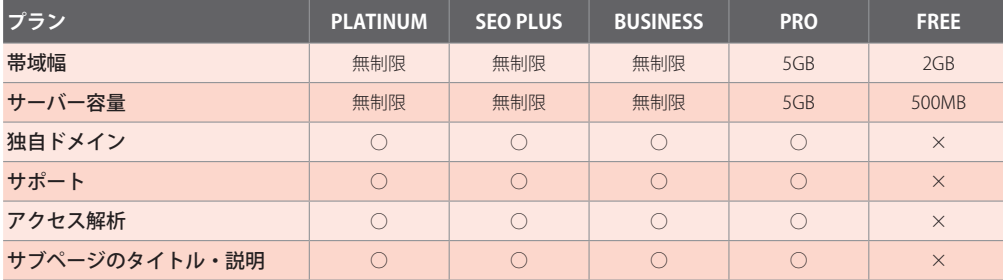

帯域幅は「一度に送信できるデータ量 」、サーバー容量は「ファイル容量の合計 」を 示しています。FREE プランの帯域幅は 2GB、サーバー容量は 500MB しかありませんが、 画像や動画を大量に掲載しないのであれば、必要十分な数値と考えられます。

独自ドメインは、ホームページの URL に関わる項目です。「 https://xxxxx.com/ 」の ように自分の好きな名前の URL にしたい場合は、PRO 以上のプランを契約する必要があ ります。FREE プランの場合は、「 https://( 各自の好きな文字 ).jimdofree.com/ 」の URL しか使えません。

 そのほか、アクセス解析、サブページのタイトル・説明など、SEO を強化できるのも PRO プラン以上の利点といえます。

プランのアップグレードはいつでも行えるので、まずは FREE プランでジンドゥーを 試してみてください。FREE プランでも十分に使えることを実感できると思います。その うえで、独自ドメインが欲しくなったときなどに、プランのアップグレードを検討して みるとよいでしょう。

 なお、ネット上で商品を販売する「 本格的な EC サイト 」を作成する場合は、BUSINESS 以上のプランを契約するのが基本となります。

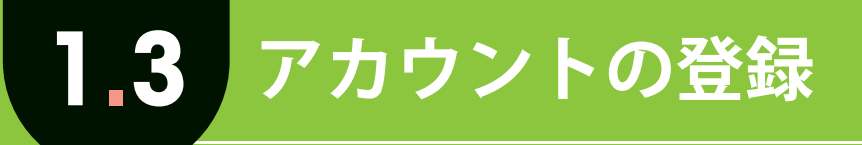

ここからは、ジンドゥーの具体的な使い方を解説していきます。まず最初に、 ジンドゥーにアカウント登録するときの操作手順を解説します。

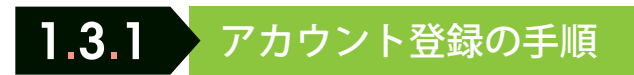

ジンドゥーを利用するには、最初にアカウント登録を済ませておく必要があります。 以下の手順で登録を行い、続けて「 練習用のホームページ 」を作成してみてください。

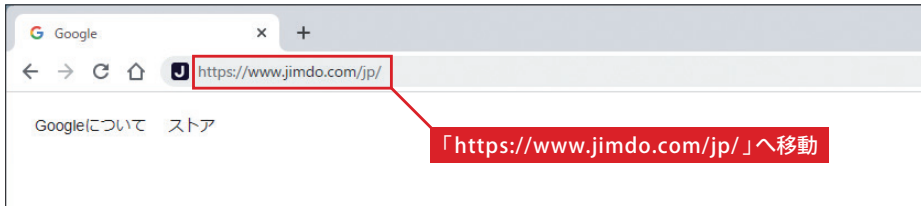

1 「 Google Chrome 」などの Web ブラウザを起動し、「 https://www.jimdo.com/jp/ 」 の URL へ移動します。

※「ジンドゥー」や「jimdo」のキーワードでネット検索しても構いません。

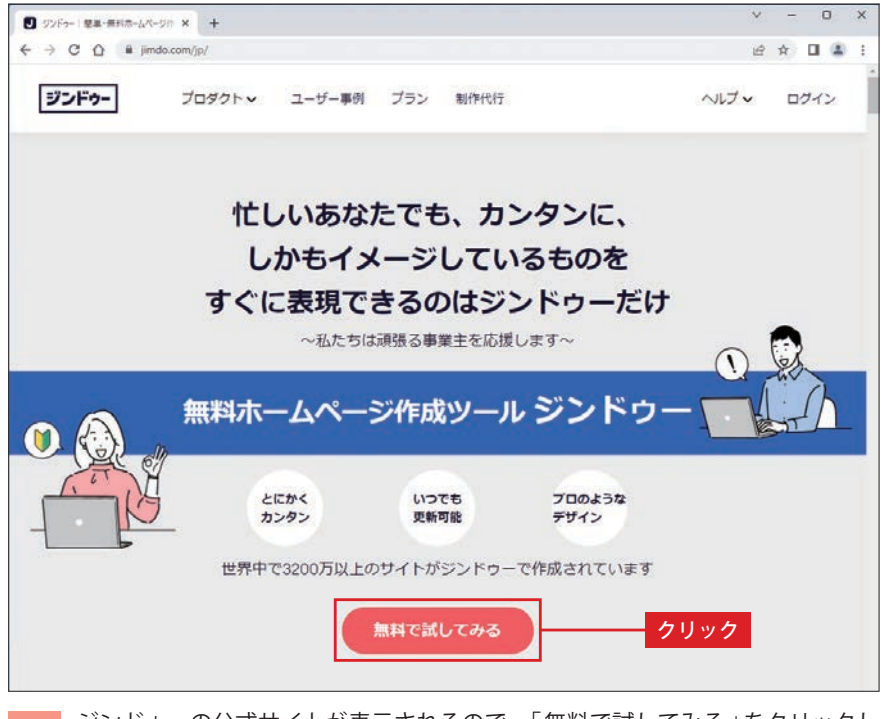

ジンドゥーの公式サイトが表示されるので、「無料で試してみる」をクリックし ます。

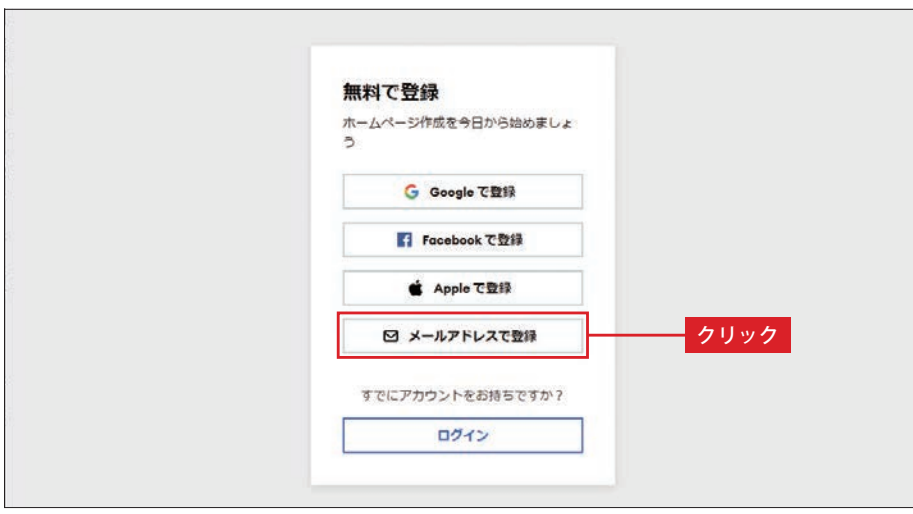

3 続いて、登録方法を選択します。ここでは「メールアドレス」で登録する方法を紹介 します。

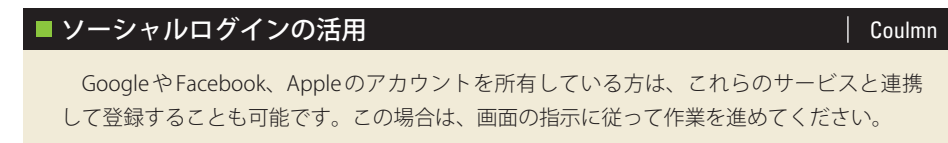

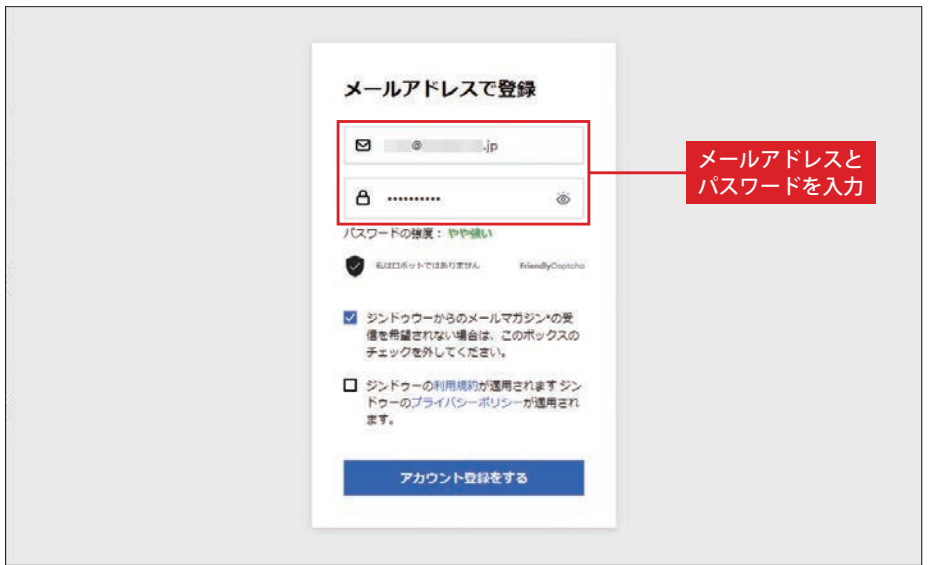

4 自分のメールアドレスを入力し、パスワードを設定します。このパスワードはジン ドゥーにログインするときに必要になります。忘れないように注意してください。

#### ■設定可能なパスワード そうしょう Coulmn でんしょう しょうしょう

 アルファベットの大文字/小文字を混在させた、8 文字以上のパスワードを設定します。 また、1文字以上の「数字」と「記号」を混ぜておく必要もあります。

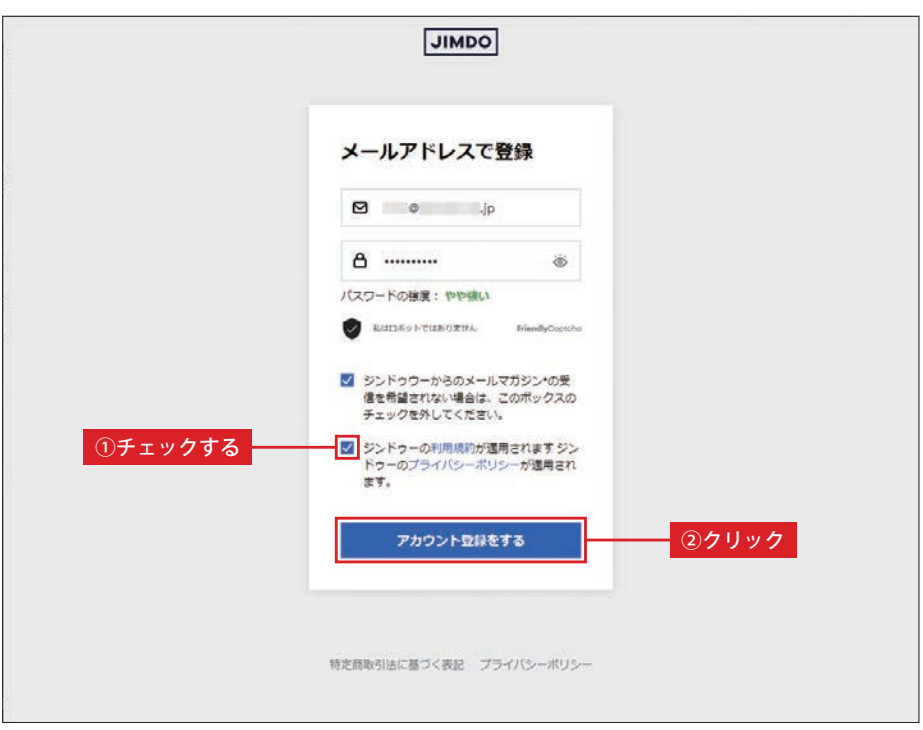

**5** │利用規約」と「プライバシーポリシー」のリンクをクリックして内容を確認し、<br>**5** │チェックボックスをONにします。その後、「アカウント登録をする」をクリックし ます。

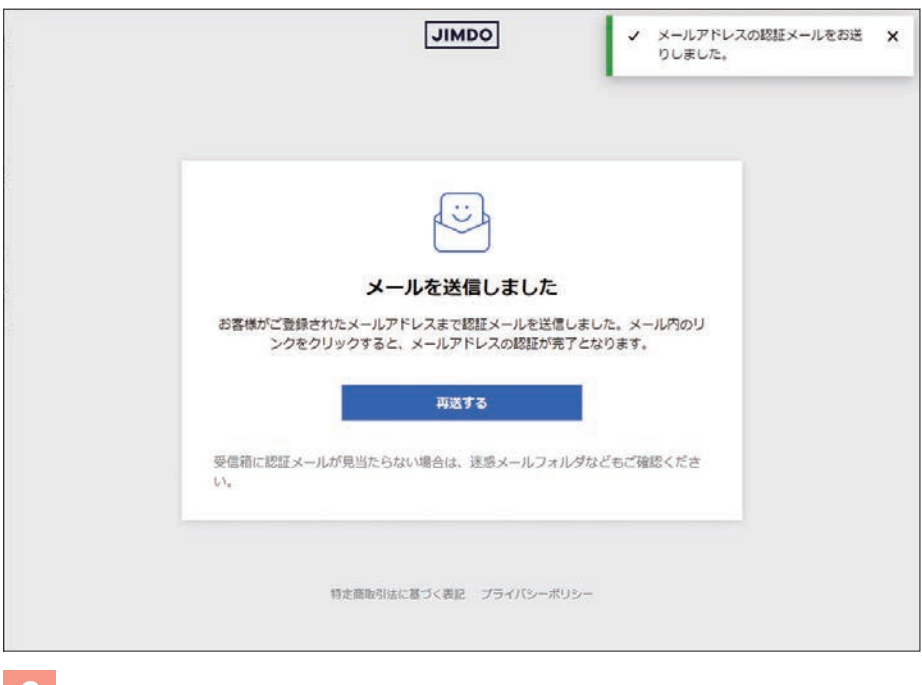

6 先ほど入力したメールアドレス宛にメールが送信されます。